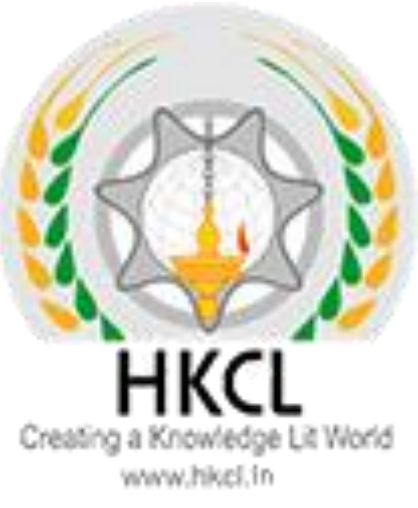

Presentation of

## Steps to fill 2nd semester paper details

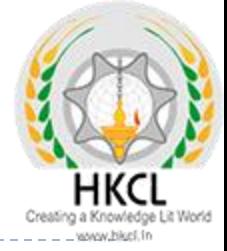

## How to download Students PRN report

D

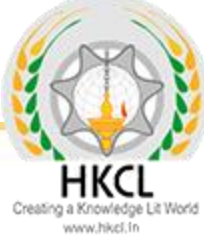

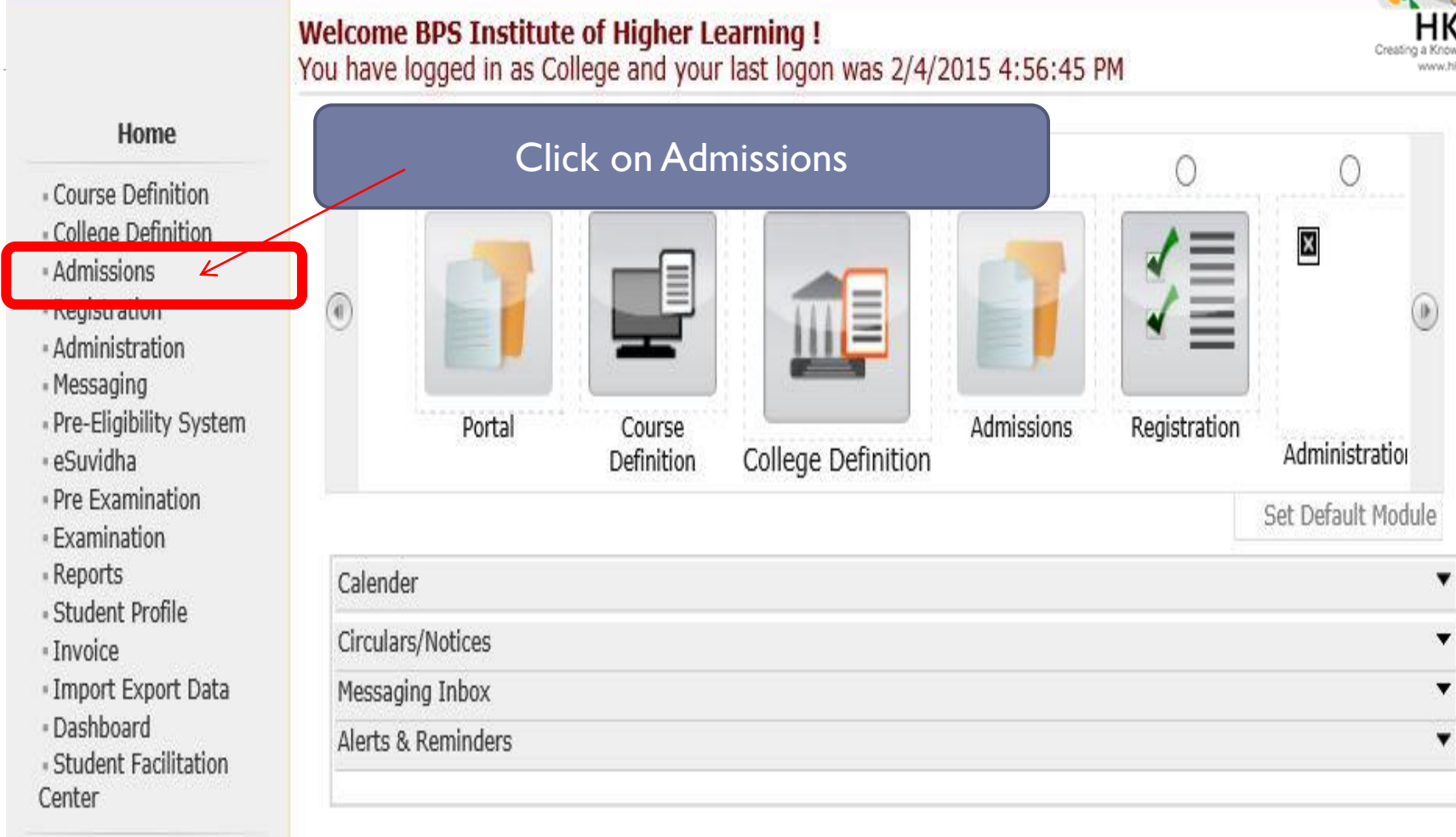

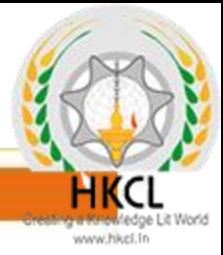

## College Name: BPS Institute of Higher Learning, Khanpur, Gohana College Code: 09

## **Admissions**

## **Admissions**

\* Application Form Management

- New Registration

· Pre-filled Admission Forms

· Registered Student **Admissions** 

· Transferred Student **Admissions** 

· Search Student

«Transfer Student

- Cancel Admission

· Allocate Division

Conorato Poll Number

· Report

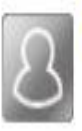

## **New Registration**

Admission process for students who does not have PRN number assigned by the University.

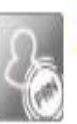

## **Registered Student Admissions**

Admission process for students who are having PRN number assigned by the University.

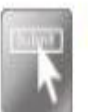

## **Transferred Student Admissions**

Admission process for student who are transferred to this college having PRN assigned by University.

## **Click on Report**

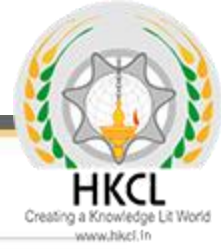

#### Report

- · Admission Statistics
- · Application Form Statistics
- · Mailing Labels
- · Transferred Student
- · Birth Date Age Report
- Monthly Attendance
- Term Attendance
- · Yearly Attendance
- Rollcall Register
- Native Place List
- · Guardian Occupation
- Remaining Admission

⇐

Entries

- Students PRN
- Merit List
- · Student Wise Papers
- Roll-No Wise Students
- User Wise Data Entry
- · General Register
- Paper Wise Attendance
- Certificates
- I-Card Generation

**Click on Students PRN** 

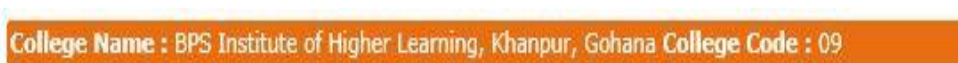

Creating a Kirkwiledge Lit World

## **Students PRN Report**

## Report

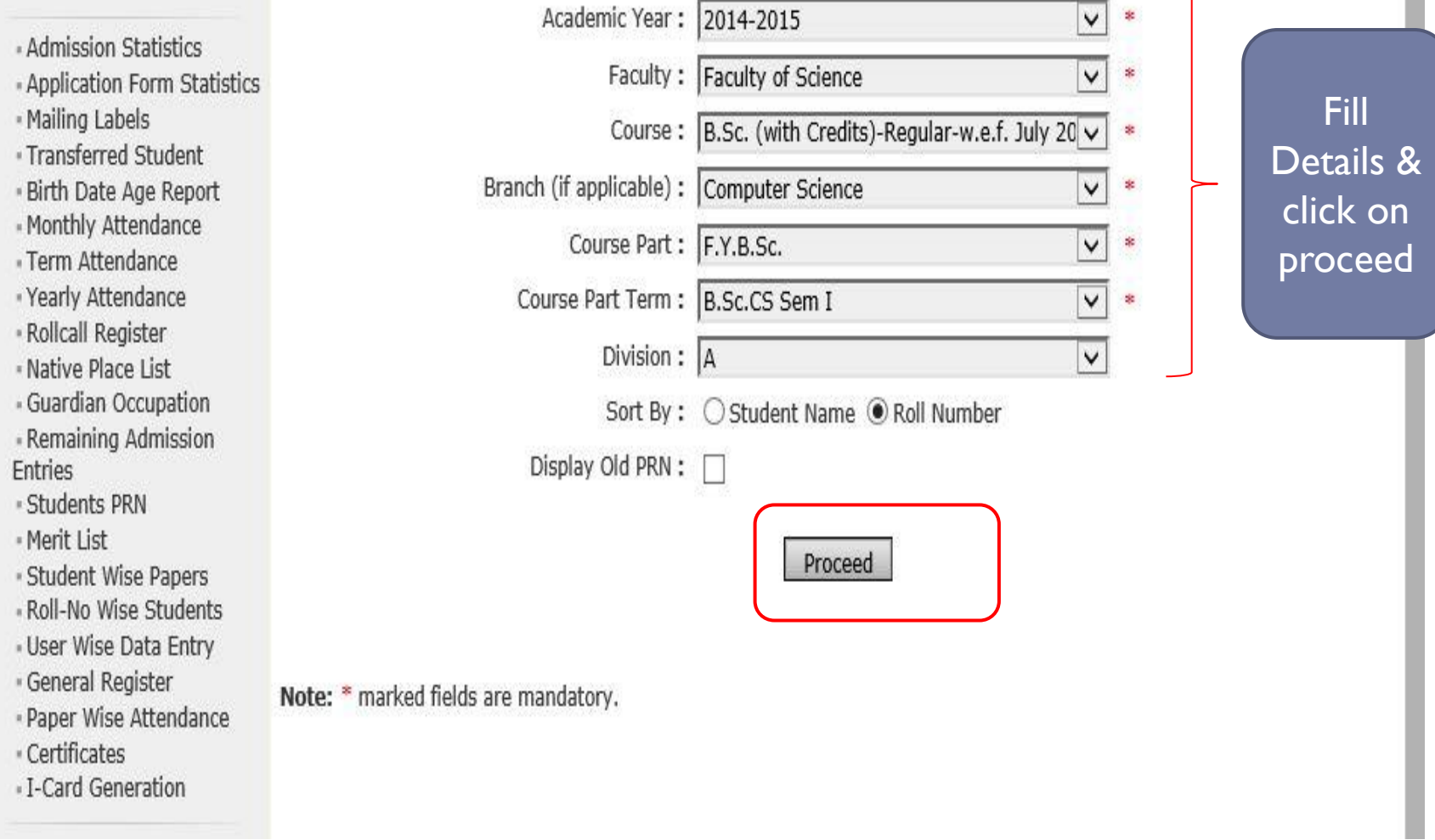

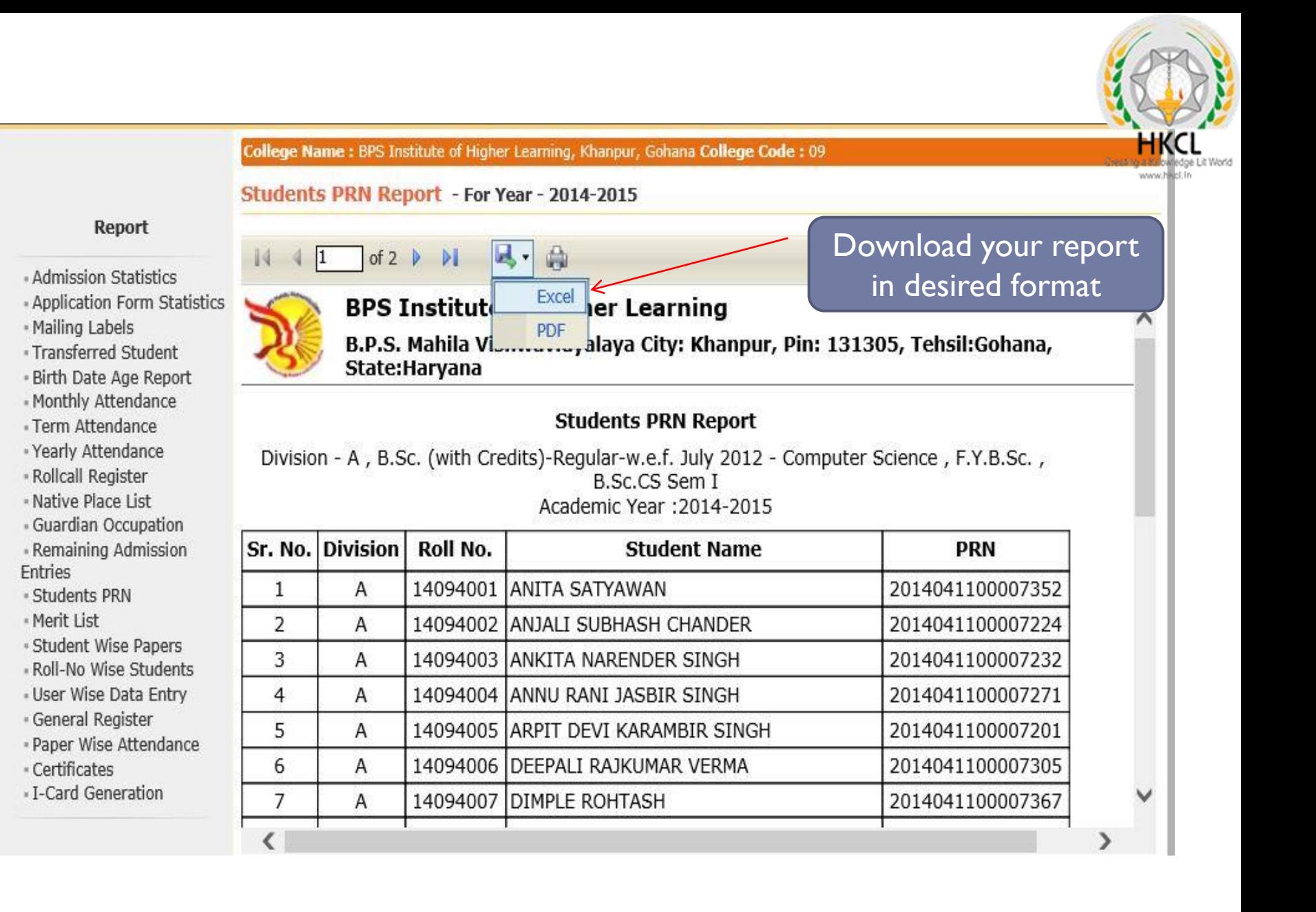

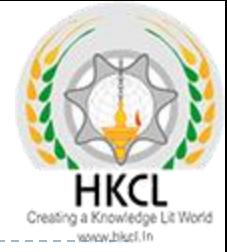

## How to check 2<sup>nd</sup> Semester main forms are already filled or not ?

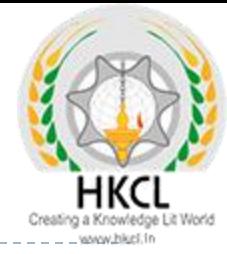

## **Welcome BPS Institute of Higher Learning!** You have logged in as College and your last logon was 2/4/2015 4:56:45 PM

#### Home

- Course Definition
- College Definition
- Admissions
- Registration
- Administration
- Messaging
- Pre-Eligibility Syster
- · eSuvidha
- · Pre Examination
- Examination
- Reports
- Student Profile
- Invoice

h,

- · Import Export Data
- Dashboard
- Student Facilitation Center

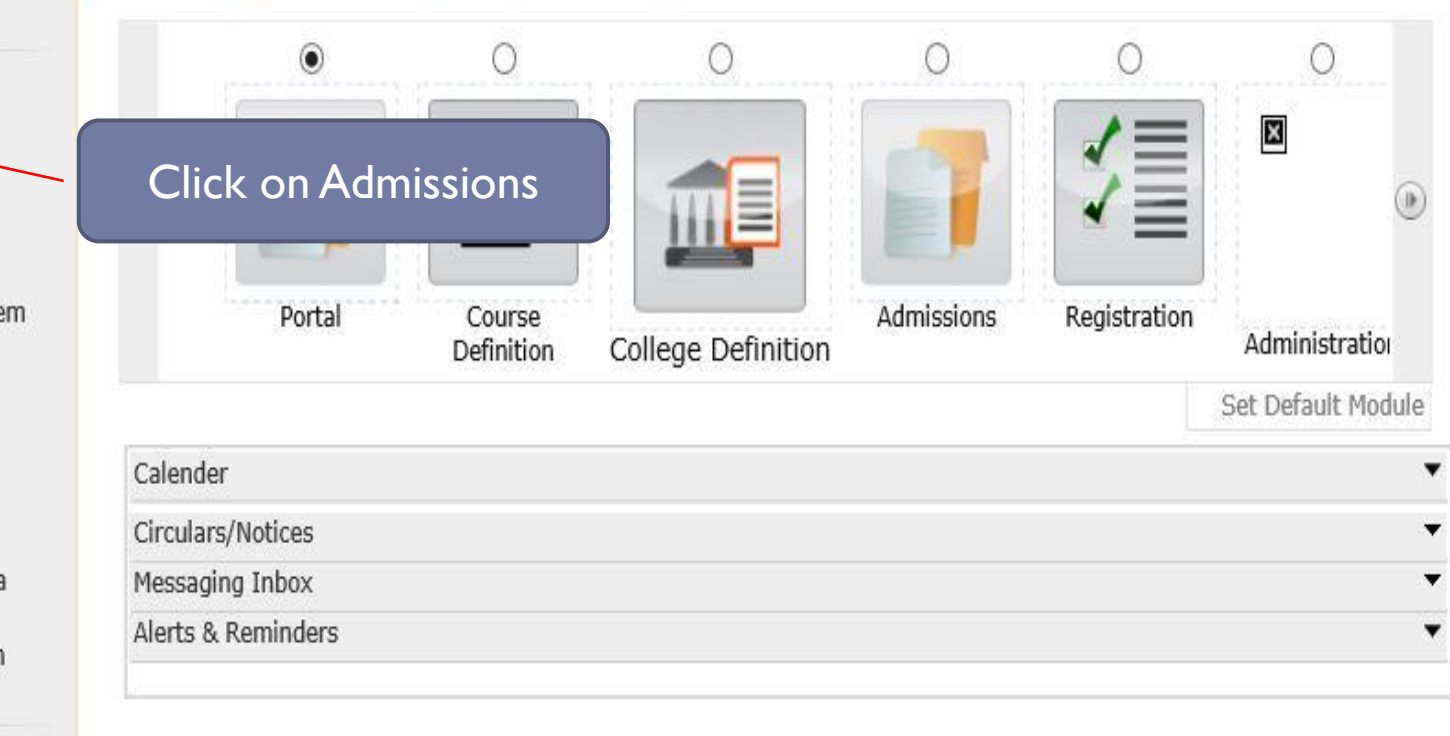

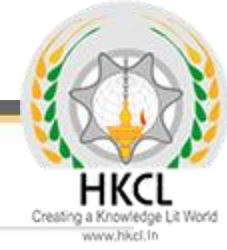

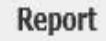

- ∙ Admission Statistics <
- · Application Form Statistics
- · Mailing Labels
- · Transferred Student
- · Birth Date Age Report
- Monthly Attendance
- Term Attendance
- · Yearly Attendance
- Rollcall Register
- Native Place List
- · Guardian Occupation
- Remaining Admission Entries
- Students PRN
- Merit List
- · Student Wise Papers
- Roll-No Wise Students
- · User Wise Data Entry
- · General Register
- · Paper Wise Attendance
- Certificates
- I-Card Generation

## **Click on Admission Statistics**

## Here Student count is different, so Sem II forms to be filled.

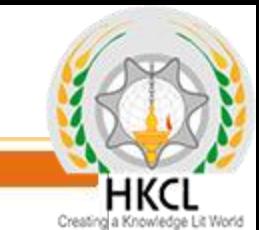

sovav.bikel.in

#### **College Na**

July 2012

#### **Admissions Statistics for Academic Year 2014-2015**

#### Report

- · Admission Statistics
- « Application Form Statistics
- « Mailing Labels
- Transferred Student
- · Birth Date Age Report
- « Monthly Attendance
- · Term Attendance
- « Yearly Attendance
- Rollcall Register
- Native Place List
- « Guardian Occupation
- Remaining Admission Entries
- Students PRN
- Merit List
- · Student Wise Papers
- Roll-No Wise Students
- « User Wise Data Entry
- · General Register
- Paper Wise Attendance
- · Certificates
- I-Card Generation

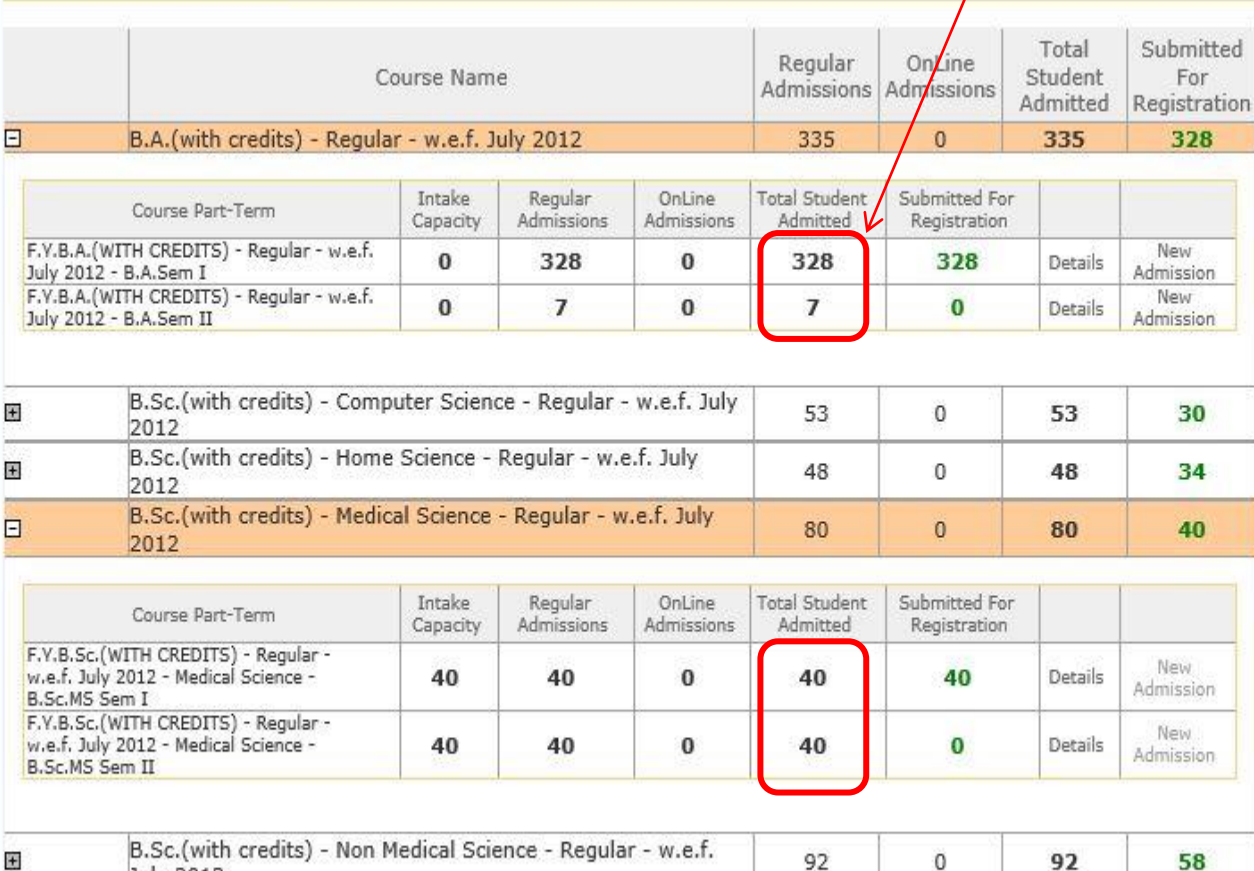

If Sem II students count is same as Sem I, than you have filled Sem II forms. If Sem II student count is different from Sem I than you are required to fill form.

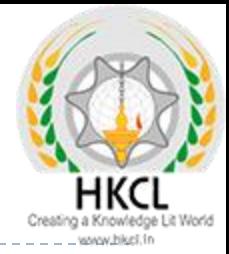

## **Steps to fill main forms...**

College Name: BPS Institute of Higher Learning, Khanpur, Gohana College Code: 09

## **Admissions**

## **Admissions**

- \* Application Form Management
- New Registration
- · Pre-filled Admission Forms · Registered Student
- **Admissions**
- · Transferred Student **Admissions**
- Search Student
- «Transfer Student
- Cancel Admission
- · Allocate Division
- · Generate Roll Number
- Report

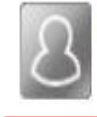

## **New Registration**

Admission process for students who does not have PRN number assigned by the University.

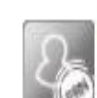

## **Registered Student Admissions**

Admission process for students who are having PRN number assigned by the University.

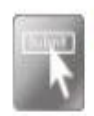

## **Transferred Student Admissions**

Admission process for student who are transferred to this college having PRN assigned by University.

Click on **Registered** Student **Admissions** 

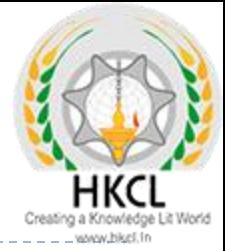

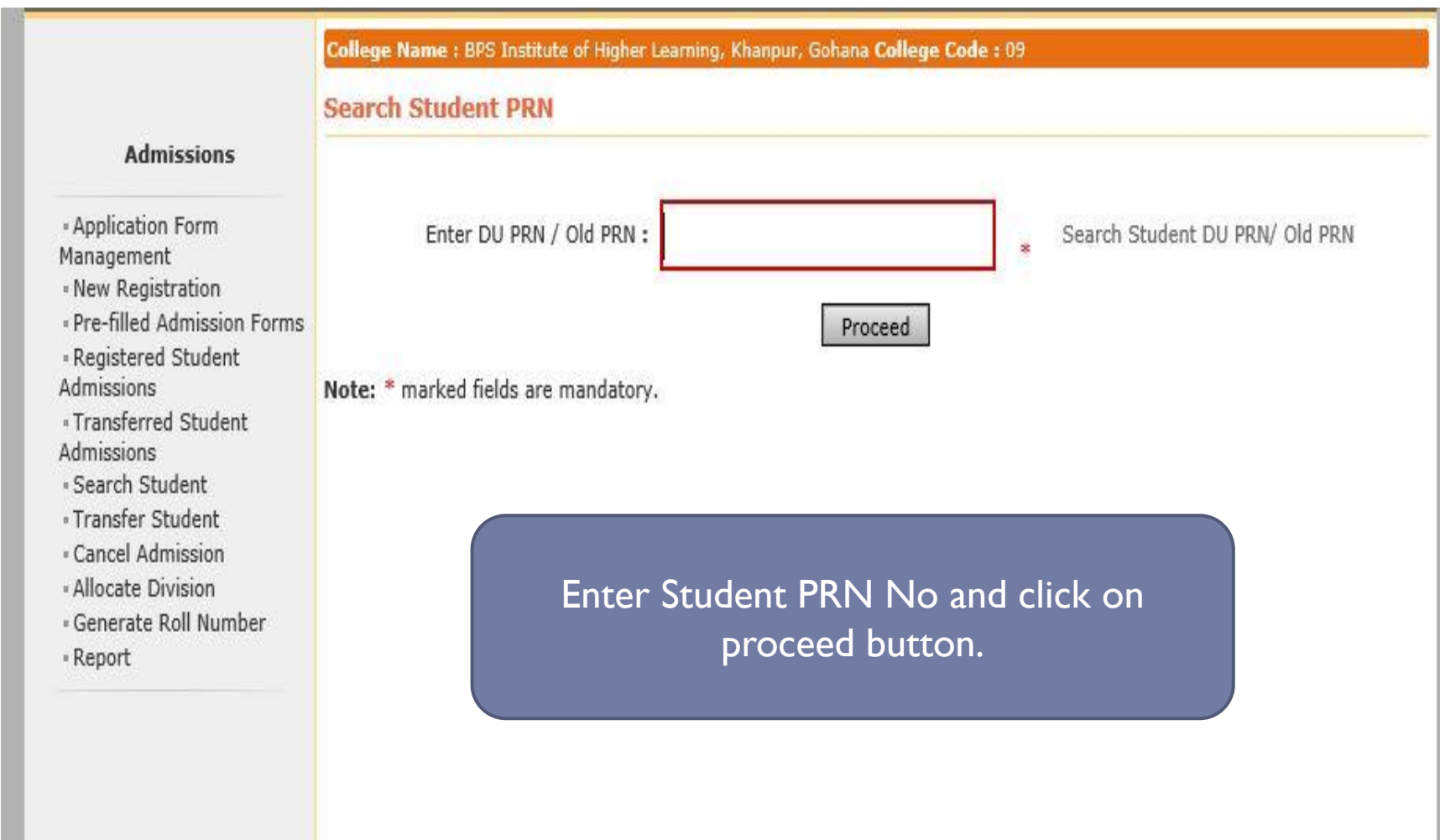

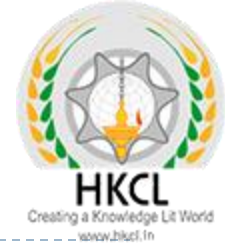

#### College Name: BPS Institute of Higher Learning, Khanpur, Gohana College Code: 09

Course Selection - Student: ANNU RANI JAGAT SINGH, PRN: 2014041100008301

#### **Admissions**

- Application Form Management
- New Registration
- · Pre-filled Admission Forms
- · Registered Student **Admissions**
- · Transferred Student **Admissions**
- · Search Student
- Transfer Student
- Cancel Admission
- Allocate Division
- · Generate Roll Number
- Report

**Admission in current Course(s)** in which student is studying

## **Admission to F.Y.B.A. (with** credits)-B.A.Sem II

(Regular - w.e.f. July 2012)

This link shall be used only when student is seeking admission in higher Course part/ term of the same Course (i.e. from First Year BA - 1st semester to Second Year BA - 1st semester). Please make sure you want to do the same

Admission in other Course(s)

#### **Admission to Other Course**

Use this link only when student is studying in a Course and simultaneously wants to take admission in other Course. (For example: 1. Student completed BA and wants to take admission in MA Course, 2. Student in MApart 1 also wants to do admission in B.Ed.)

## **Re-Admission to Other Course**

**Course profile** 

B.A.(with Credits) - Regular - w.e.f. July 2012 **Eligibility Status: Not Available** Part/Term Admission Date Form No. **Result Status** B.A.Sem I 21/07/2014 2420 Not Available

NOTE: # Indicates performance not active

Click on link. If you have already filled form than this link will not display.

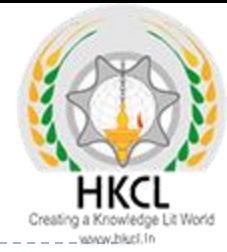

### College Name: BPS Institute of Higher Learning, Khanpur, Gohana College Code: 09 Mode of Admission - Student: ANNU RANI JAGAT SINGH, PRN: 2014041100008301, Course Name: F.Y.B.A.(with credits) - Regular - w.e.f. July 2012 - B.A.Sem II

**Select Mode of Admission** 

## **Admissions**

« Application Form Management

- New Registration

· Pre-filled Admission Forms

· Registered Student **Admissions** 

· Transferred Student **Admissions** 

« Search Student

· Transfer Student

- Cancel Admission

« Allocate Division

· Generate Roll Number

- Report

If you wish to select only Papers and required documents for selected semester.

This option will display Papers and subsequent pages for Selected Semester and will not have Admission Form Number, Date and Student Admission Data Entry page, as previous semester's admission form number and admission date will automatically be taken for this selected semester.

## $\bigcirc$  If you wish to go for new Admission process for selected semester.

This option will allow you to give Admission Form Number, Admission date. It will also allow you to see Admission Data Entry earlier done for previous semester.

Proceed

**Click on Proceed Button** 

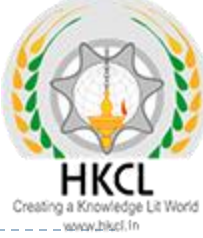

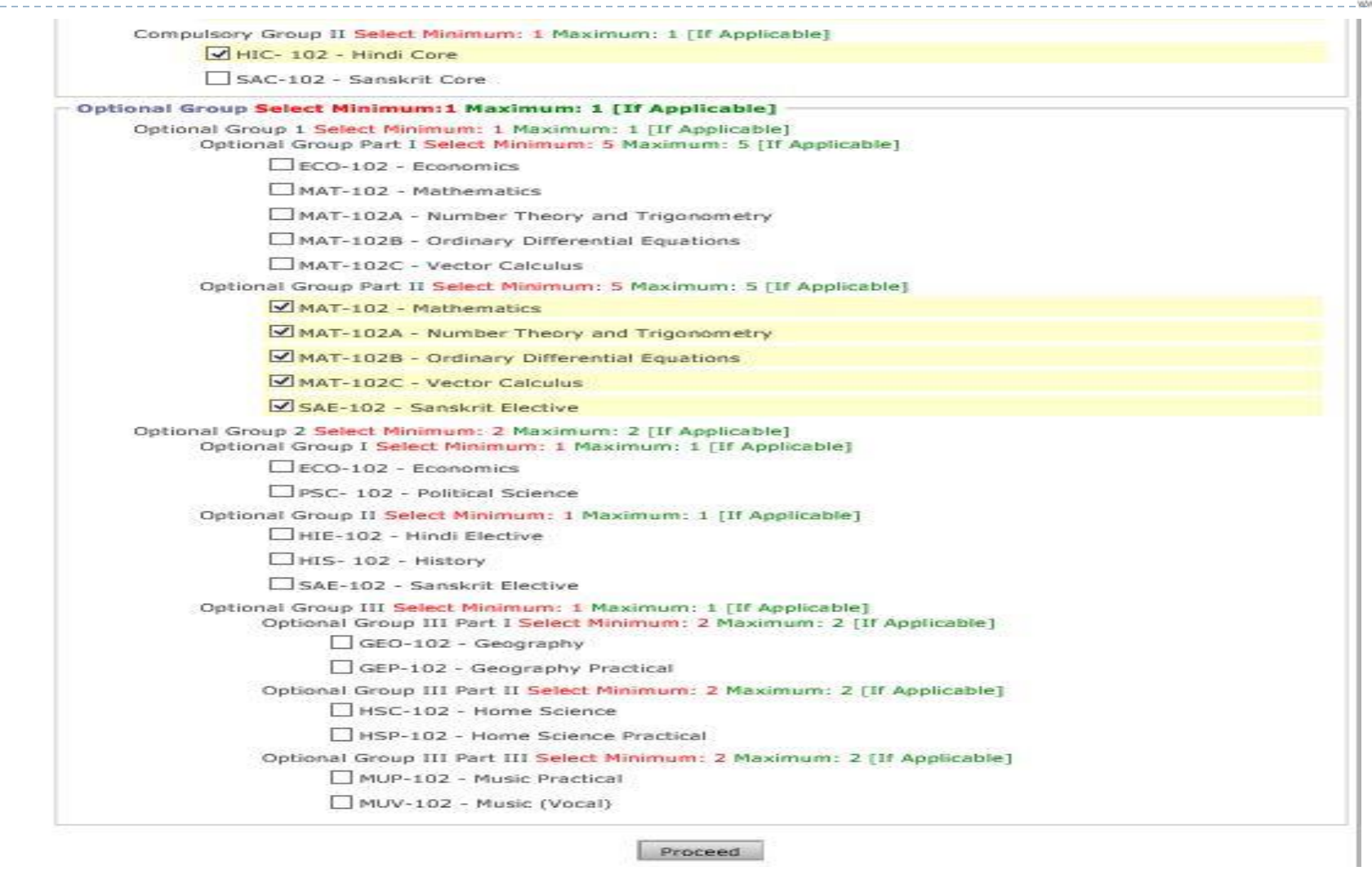

## Fill Papers and click on proceed button

 $\blacktriangleright$ 

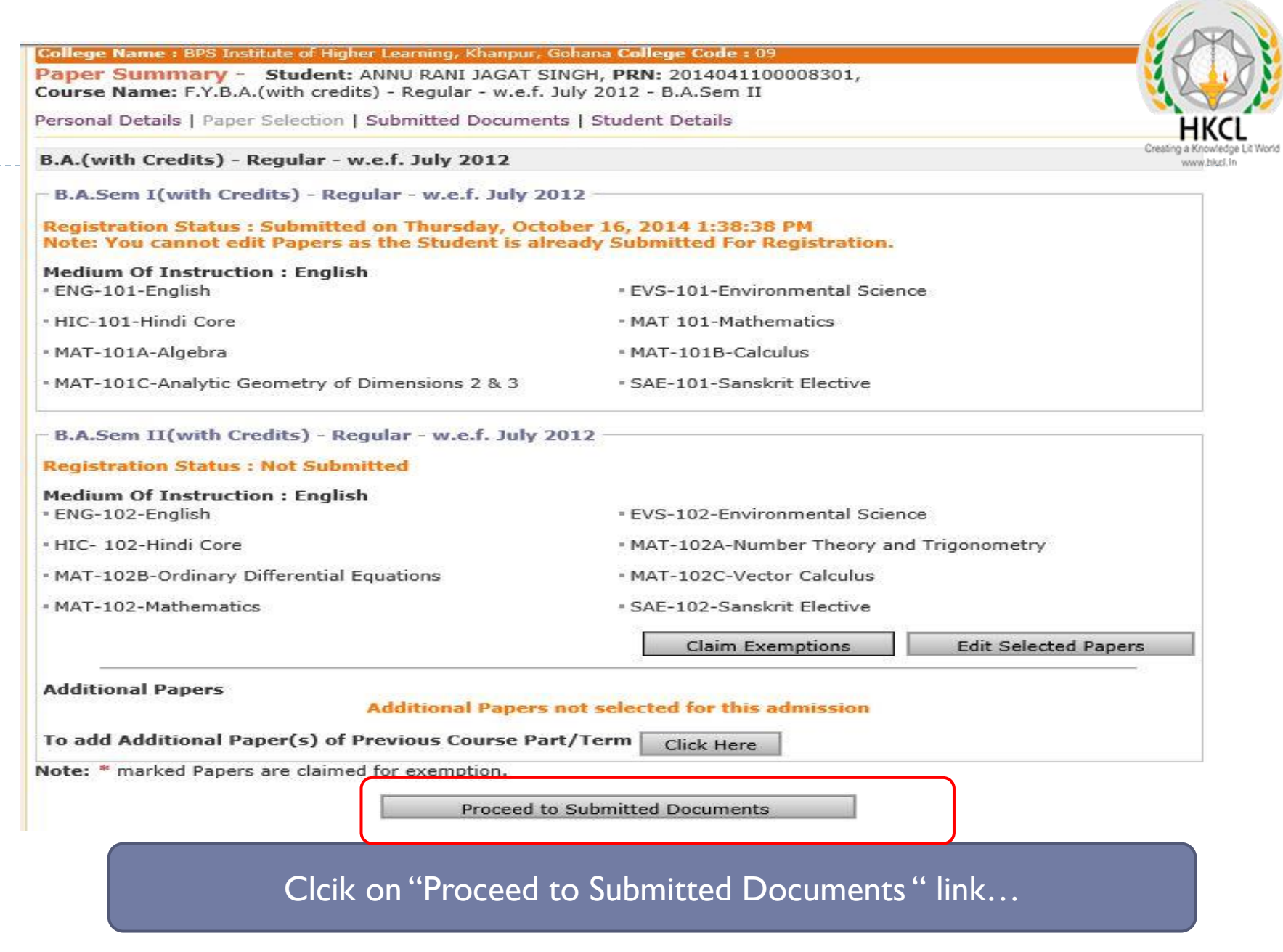

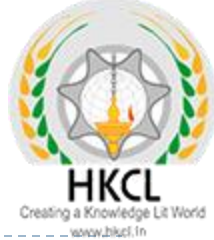

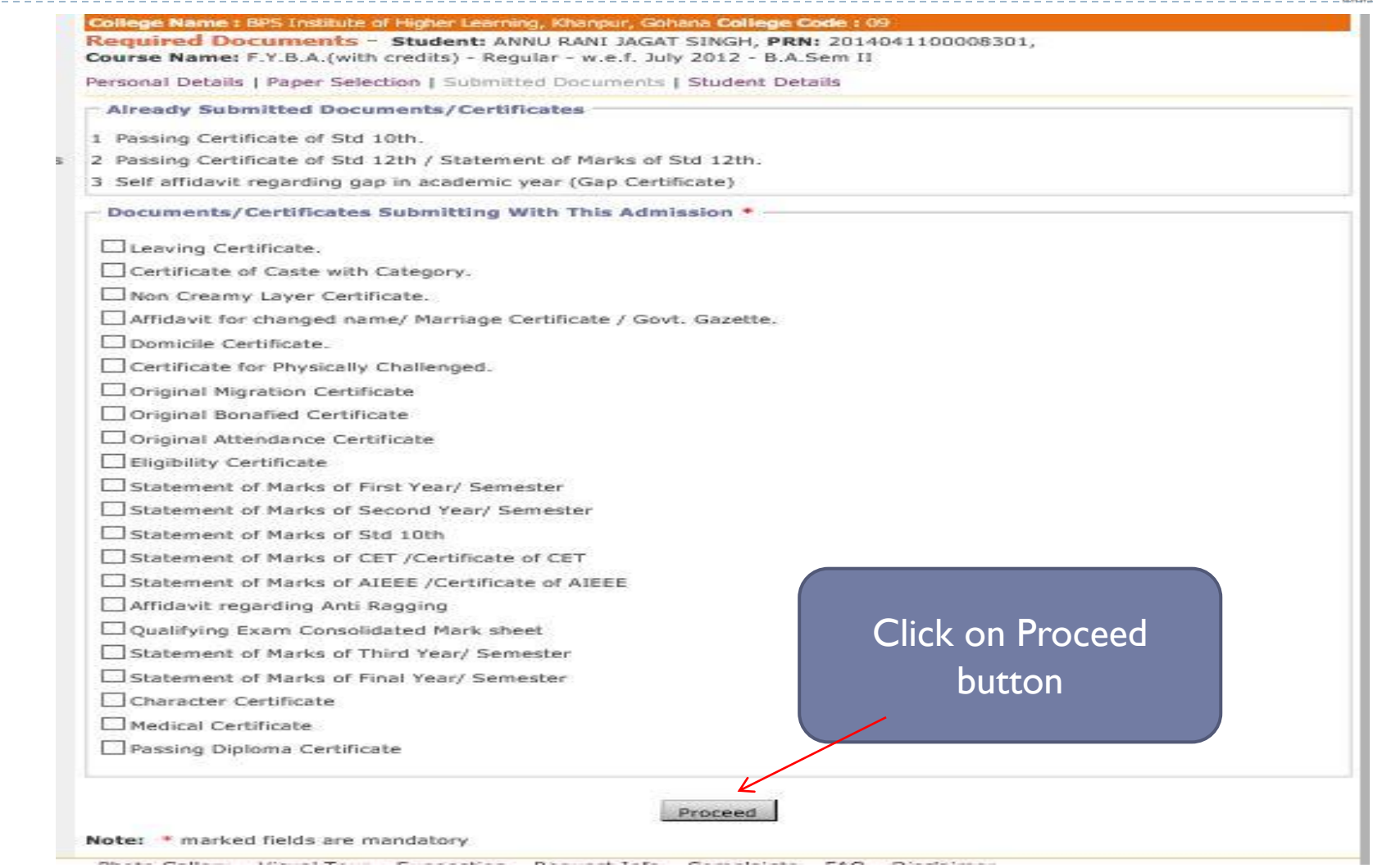

 $\rightarrow$   $\rightarrow$   $\rightarrow$ 

 $\blacktriangleright$ 

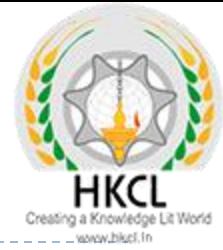

#### College Name : BPS Institute of Higher Learning, Khanpur, Gohana College Code : 09

## Student Details - Student: ANNU RANI JAGAT SINGH, PRN: 2014041100008301

### Student Details | Qualifying Exam | Paper Details | Documents Details | Fee Details

#### **Admissions**

- Application Form Management

· New Registration

· Pre-filled Admission Forms

- Registered Student Admissions

· Transferred Student Admissions

· Search Student

· Transfer Student

· Cancel Admission

« Allocate Division

« Generate Roll Number

« Report

**Personal Information** ▼ **Reservation Details Educational Details** ▼ Go to New Entry Now for entered PRN, form has been filled, Go to New Entry & repeat process for other

students.

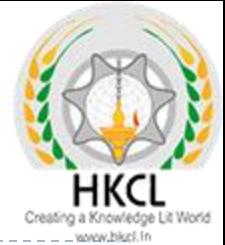

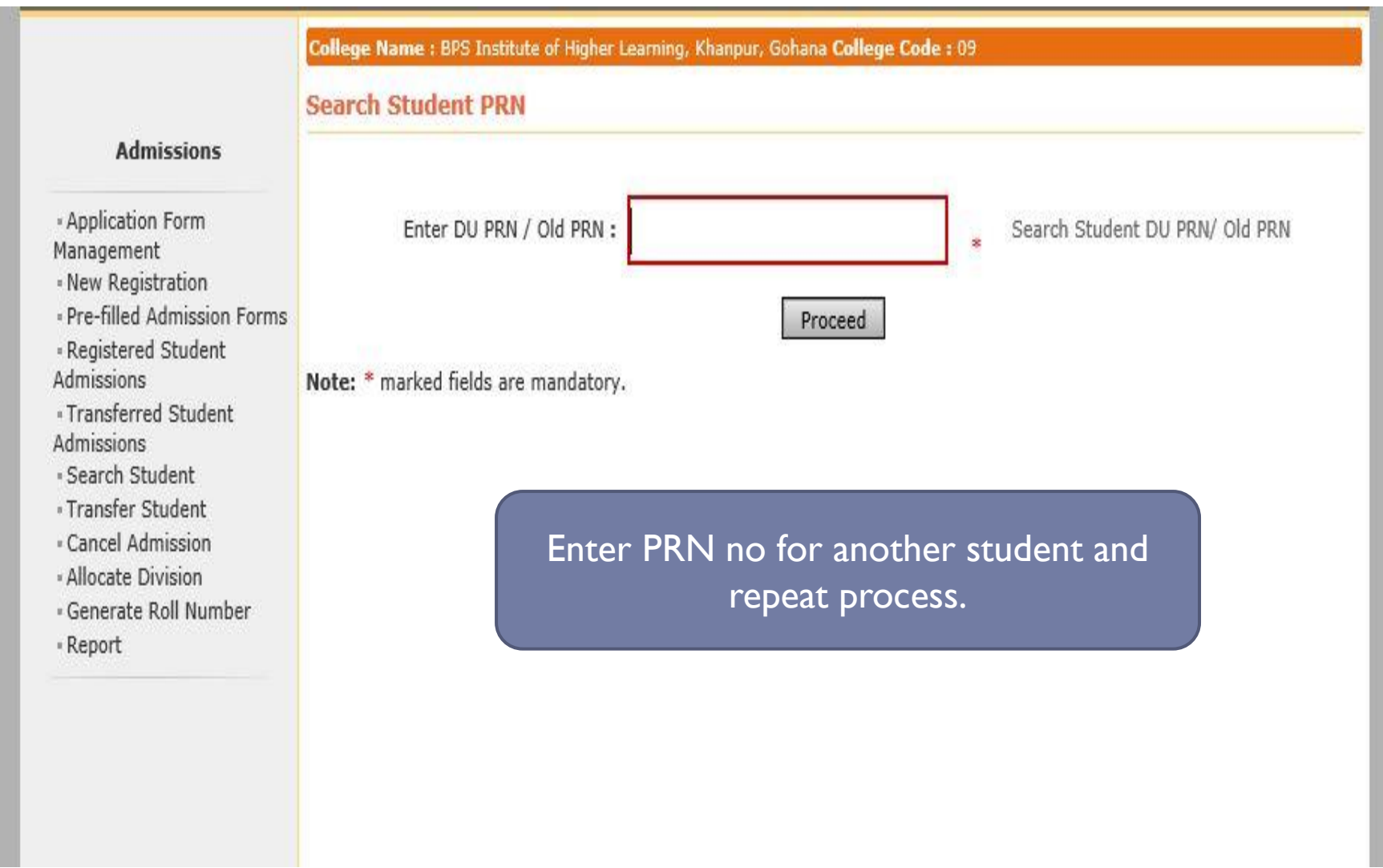

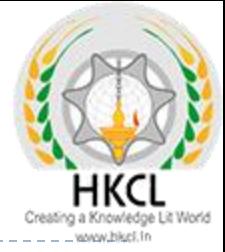

## Final Step…. Submit to Registration.

 $\blacktriangleright$ 

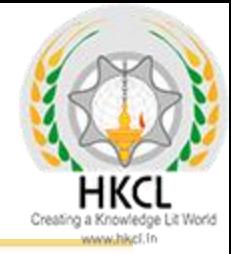

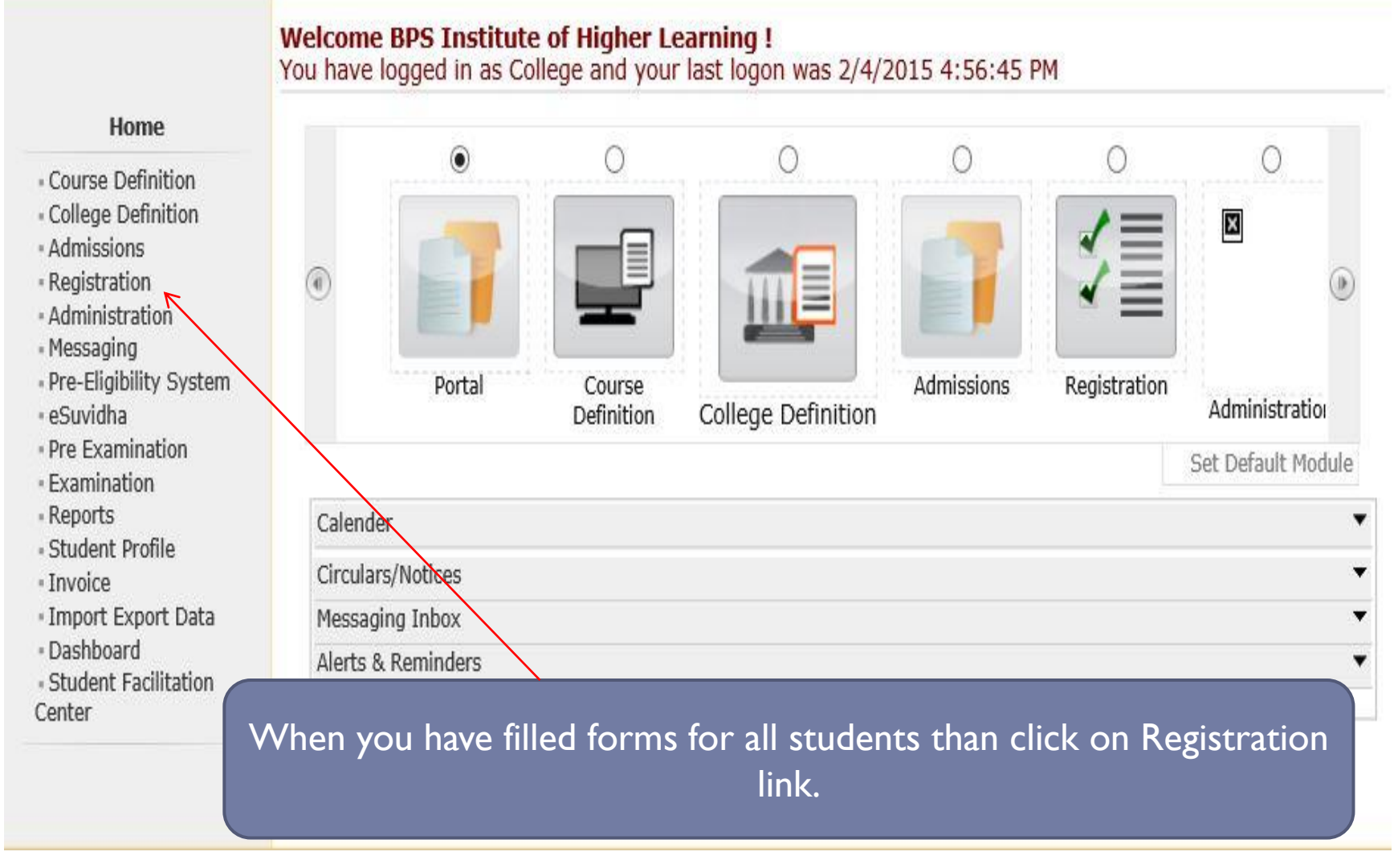

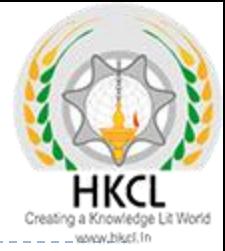

Welcome BPS Institute of Higher Learning !<br>You have logged as College and your last logon was 2/4/2015 4:56:45 PM

## Registratio

· Print Eligibility-Er Form

· Pending Eligibility

· Submit For Regis

- Reports

· Paper Change Re

· Submit to Registr Schedule

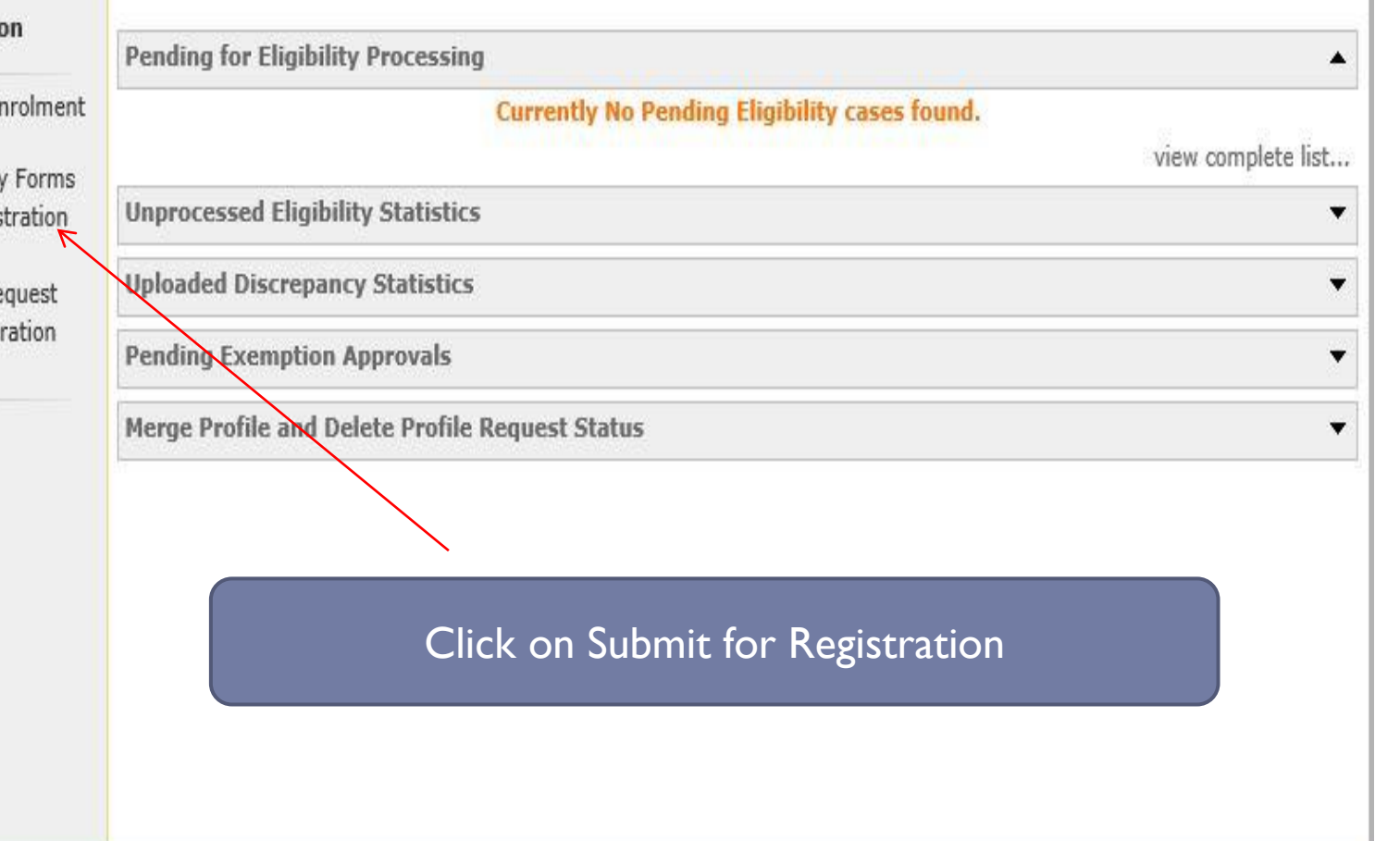

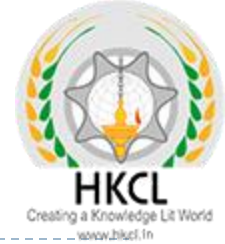

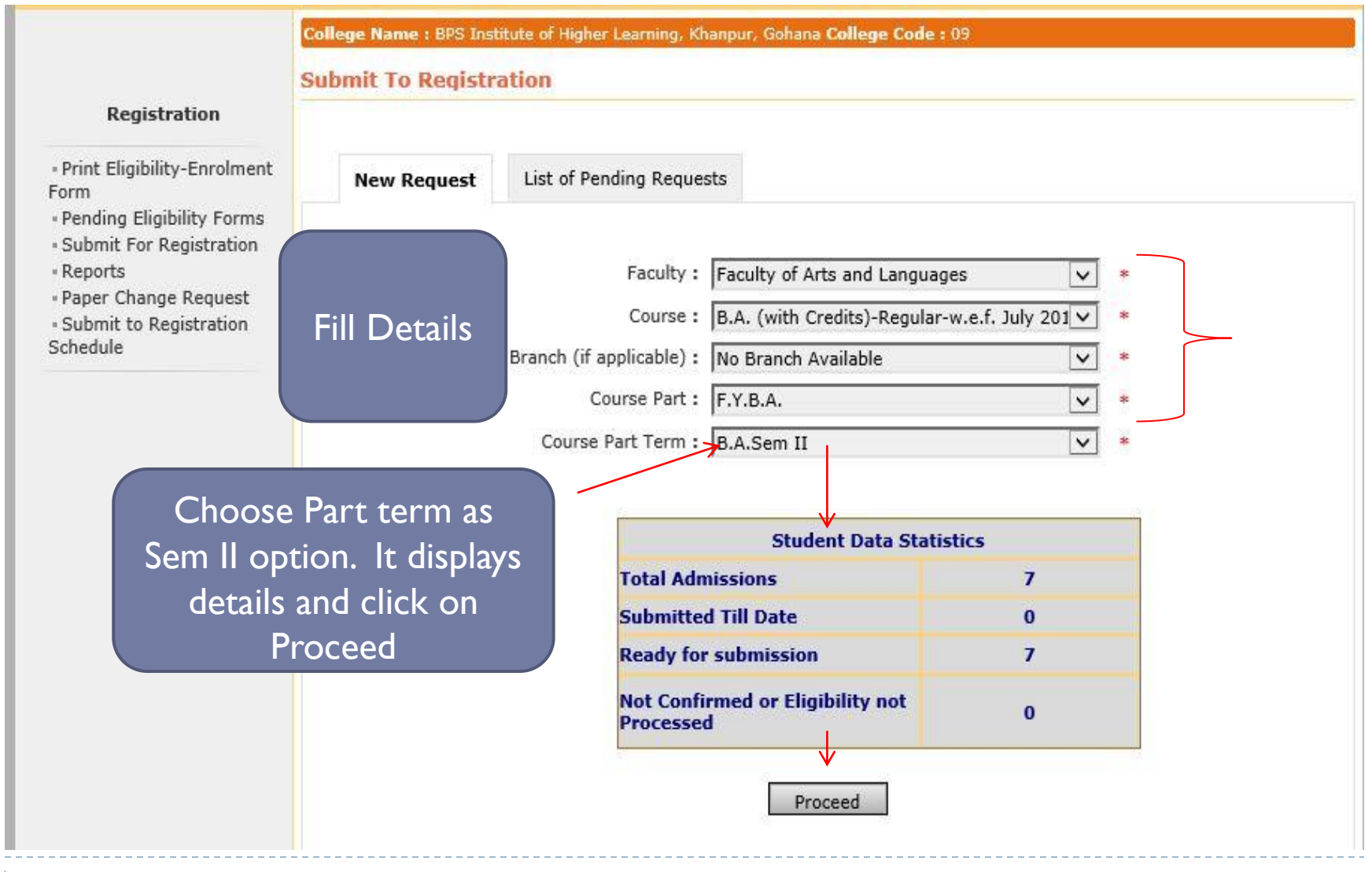

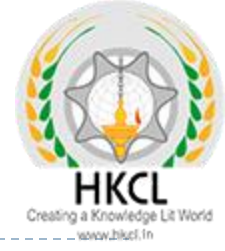

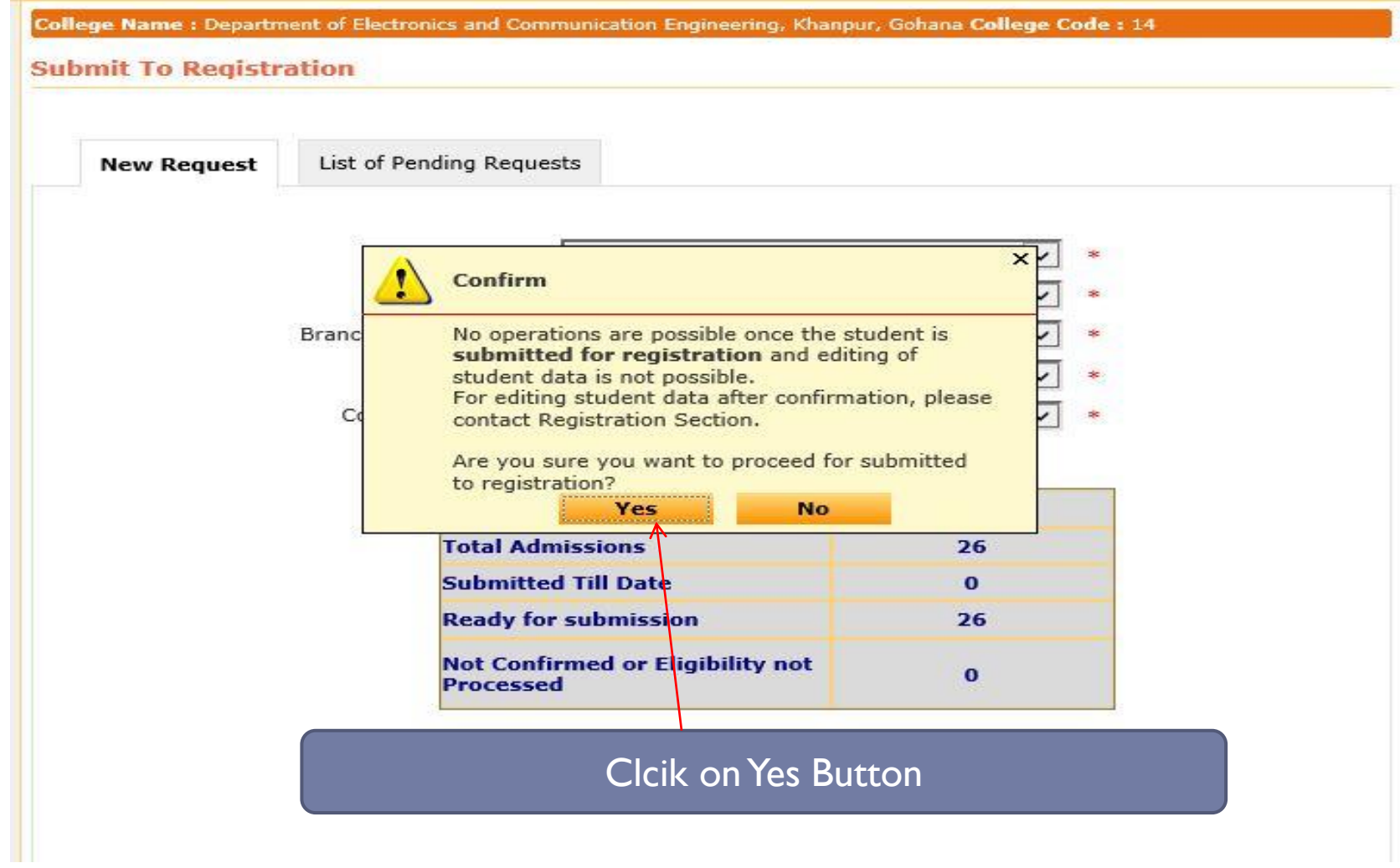

b

College Name : Department of Electronics and Communication Engineering, Khanpur, Gohana College Code : 14

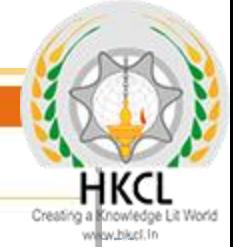

#### **Submit To Registration**

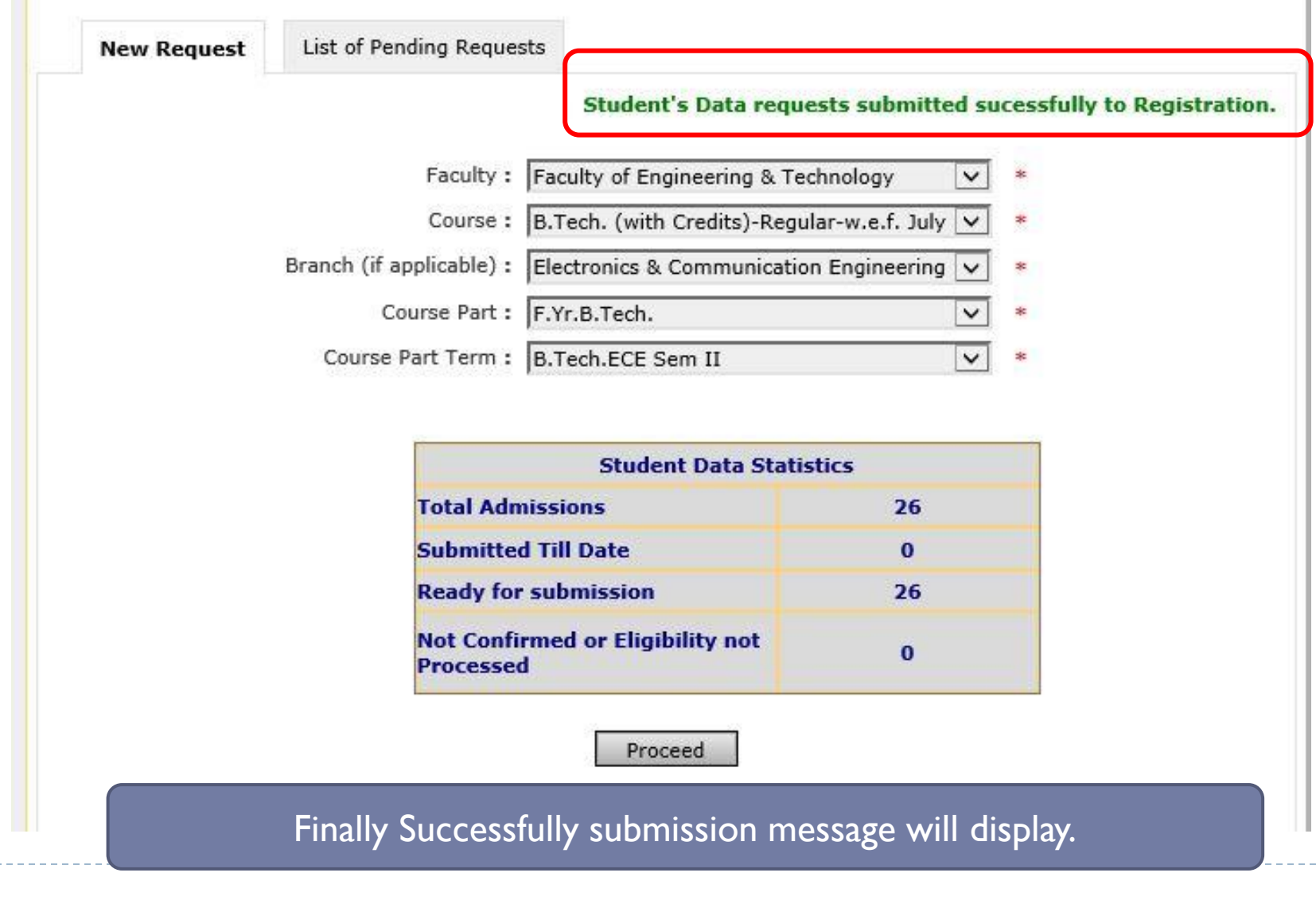

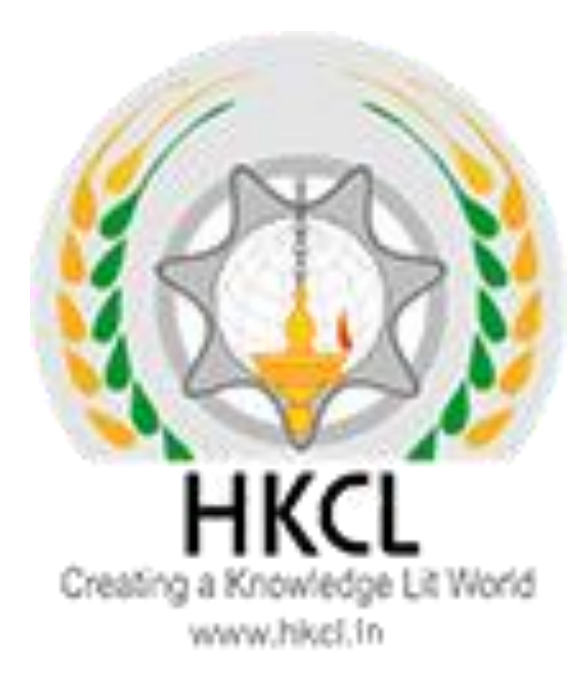

# **Process Complete! !! Thank you !!**